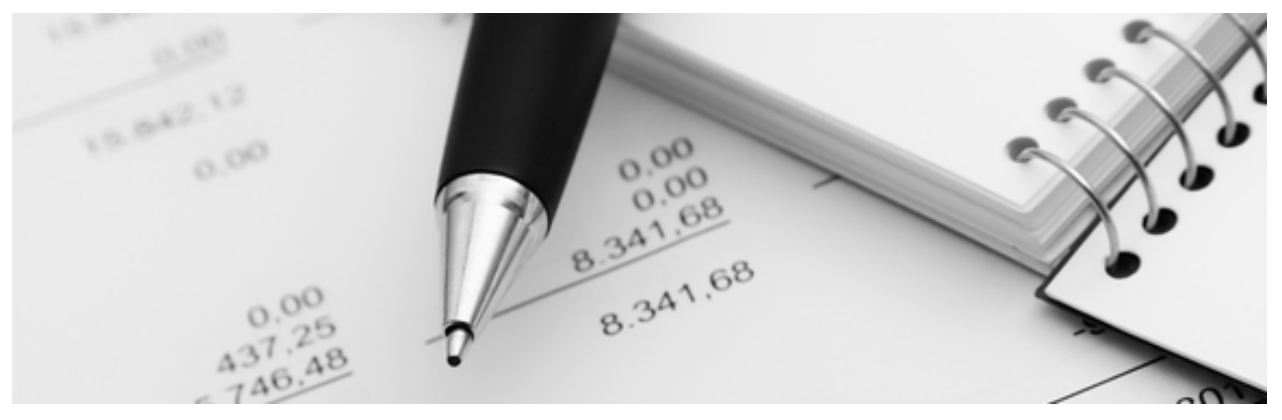

11.04.2022

**Q3 Merkblatt** 

# **QR-ZAHLSCHEINE**

**AB Q3 ADRESS ADVANCED**

Rote und orange Einzahlungsscheine werden ab 30.09.2022 von Schweizer Finanzinstituten nicht mehr akzeptiert und müssen als Altpapier entsorgt werden. Abgelöst werden sie durch den QR-Zahlschein, den Einzahlungschein mit QR-Code.

U Als Dienstleistung können aktuell bei einzelnen Banken neutrale QR-Zahlscheine angefordert werden. Welche Banken diese Dienstleistung auch nach der endgültigen Umstellung auf QR-Zahlscheine (ab 30.09.2022) noch anbieten, ist zurzeit offen.

# **Anwendung in Q3 Software**

Arbeiten Sie mit dem Q3 Adress-Modul (ab Variante advanced), können Sie ab Release 702 solche Zahlscheine bequem selber drucken – sowohl neutral (ohne «zahlbar durch»-Adresse) wie auch mit vorgedruckter Adresse, wahlweise mit oder ohne Betrag.

U So können Sie kostengünstig QR-Zahlscheine selber drucken, **ohne** ein Fakturaprogramm oder das Q3 Auftragsmodul (Fakturierung) einzusetzen!

# **QR-Zahlschein(e) erstellen/ausgeben**

QR-Zahlscheine werden aus dem Adressfenster mittels Schaltfläche «QR-Zahlschein» aufbereitet und ausgegeben.

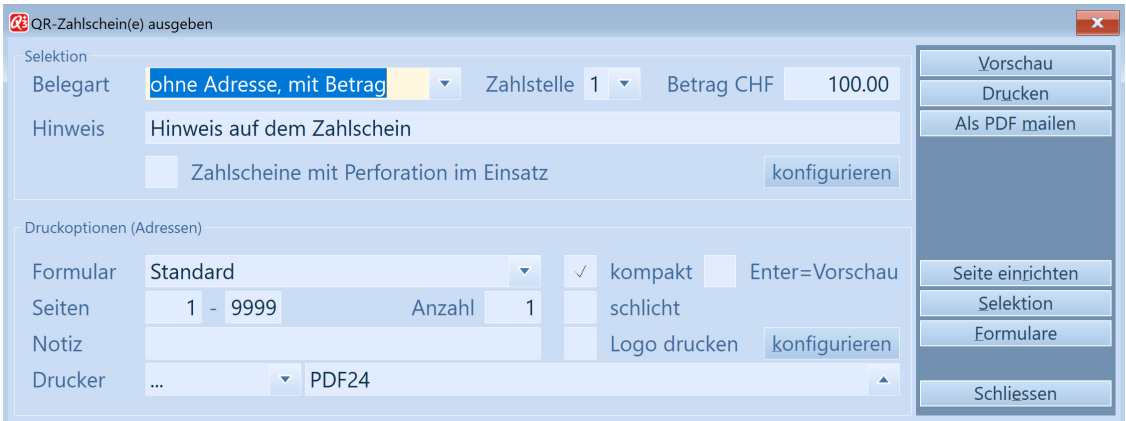

# **Konfiguration (einmalig)**

Sie können QR-Zahlscheine für bis zu vier Konten ("Zahlstellen") drucken. Damit dies möglich wird, bedarf es einmalig einer minimalen Konfiguration.

Mittels Schaltfläche «konfigurieren» teilen Sie dem Programm die IBAN-Nummern Ihrer Konten und die Positionierung des Zahlscheins mit:

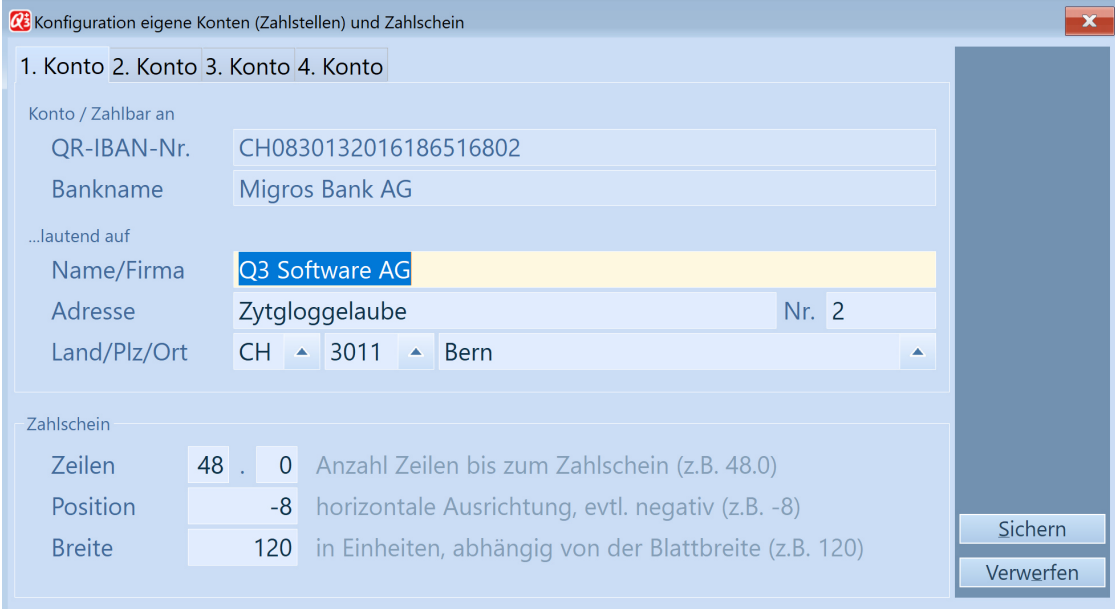

#### **Konto / Zahlbar an**

Hier geben Sie IBAN-Kontonummer und Adresse an, welche auf dem Zahlschein angedruckt werden sollen. Den zugehörigen Banknamen liefert Ihnen das Programm anhand des mitgelieferten Bankenstamms.

#### **Zahlschein**

Sie können selbst bestimmen, an welche Position und in welcher Breite Sie den Zahlschein drucken wollen.

U Die vom Programm vorgeschlagenen Werte stimmen bei den allermeisten Druckern für eine Positionierung zuunterst auf einem A4-Blatt.

## **Ausprägung des QR-Zahlscheins**

Im oberen Bereich «Selektion» können Sie die Ausprägung des QR-Zahlscheines steuern.

#### **Belegart**

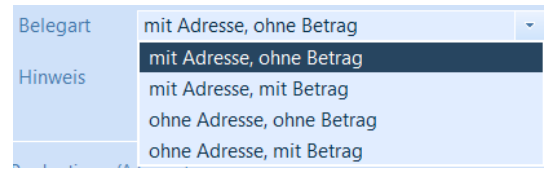

Die Auswahl der Belegart bestimmt die Ausgabe der Felder auf dem QR-Zahlschein.

U Wird "ohne Adresse, …" ausgegeben, kann mittels Kopienanzahl die Menge der neutralen QR-Zahlscheine bestimmt werden.

#### **Weitere Felder**

Das Betragsfeld (in CHF) ist bei einer Belegart "... mit Betrag" zwingend.

Ein erfasster Hinweis wird automatisch auf dem Zahlschein unter "Zusätzliche Informationen" ausgegeben.

Mittels aktivem Flag "Zahlscheine mit Perforation im Einsatz" werden die feinen Trennlinien (mit Scherensymbol) ausgeblendet.

# **Ausgeben der QR-Zahlscheine**

Die Ausgabe des QR-Zahlscheins erfolgt standardmässig in der Ausprägung "QR-Zahlschein ohne Referenz".

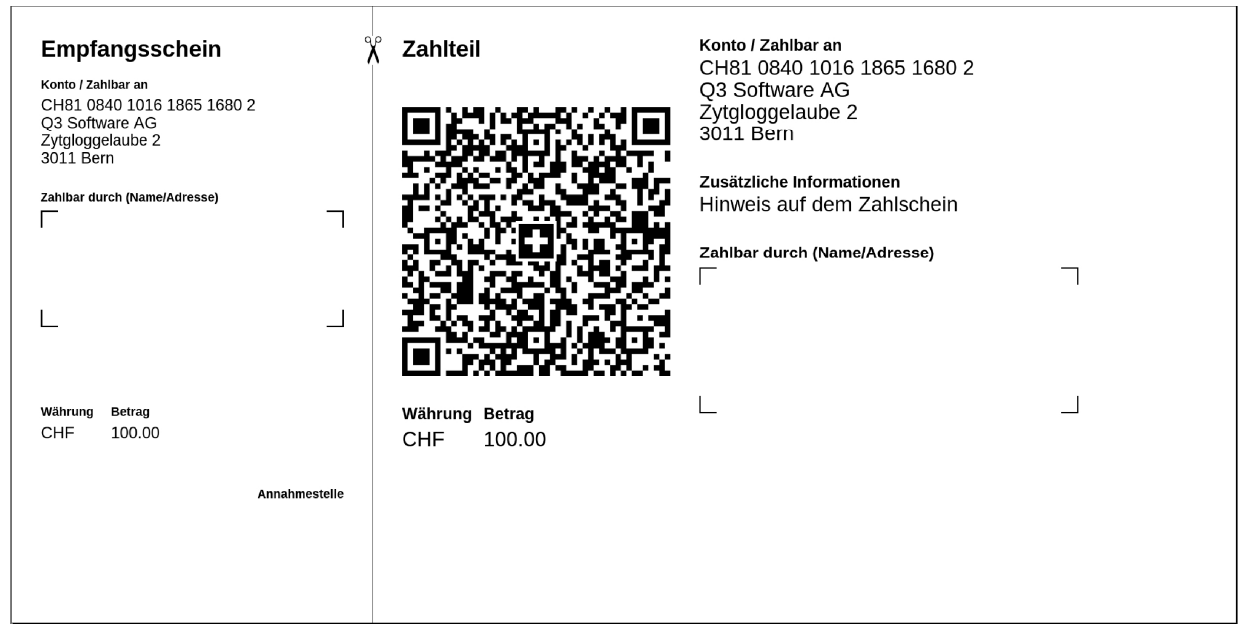

Mit Q3 Software gedruckt – QR-Zahlschein ohne Referenz, ohne Adresse, Betrag CHF 100.00

Setzen Sie auch die Q3 Buchhaltung ein, können Sie später auf solche Zahlscheine basierende eingehende Zahlungen bequem via camt.053 (Kontoabgleich) einlesen.

U Sie können auch personalisierte Zahlscheine für mehrere Adressen gleichzeitig ausgeben, wenn Sie zuvor im Adressfenster diese Adressen markieren.

## **Gestaltung**

Möchten Sie mehr als bloss den Zahlschein auf einem A4-Blatt andrucken (z.B. ein Bild, Werbetext), so erstellen Sie einfach ein eigenes Formular (Schaltfläche «Formulare» im Fenster «QR-Zahlschein(e) ausgeben»).

U Infos zur Formulargestaltung finden Sie in der Programmhilfe. Gerne unterstützt Sie auch unsere Helpline beim Einrichten eines Formulars.

Sie können auch Ihr Logo auf dem Zahlschein-Blatt platzieren (Option «Logo drucken» unten bei den Druckoptionen im Druckfenster).

#### **Q3 Mailer**

Haben Sie zusätzlich die Option Q3 Mailer ab Variante profi lizenziert, können Sie QR-Zahlscheine personalisiert mit oder ohne Betrag (z.B. für Spendenaktionen) direkt vermailen.